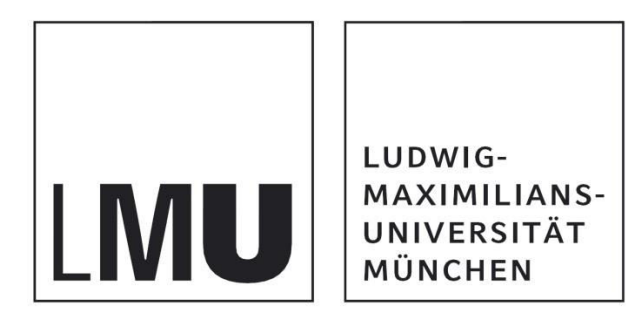

# **Abschlussbericht**

# **Technik als Assistent - Interaktive Produkte als innovative Werkzeuge der Systemischen Beratung**

## **Projektzeitraum: 01.10.2016-31.08.2017**

## **Durchführung:**

Lehrstuhl für Wirtschafts- und Organisationspsychologie Department Psychologie Ludwig-Maximilians-Universität München

**Gefördert durch die Deutsche Gesellschaft für Systemische Therapie, Beratung und Familientherapie e. V.** 

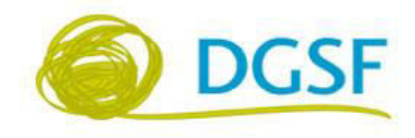

Autoren: Prof. Dr. Sarah Diefenbach Mag. rer. nat. Jasmin Niess LMU München Leopoldstraße 13 80802 München Telefon: +49 (0) 89 2180-5202 http://www.psy.lmu.de/wirtschaftspsychologie/

## **Einleitung | Relevanz des Themas**

Die stetig zunehmende Präsenz von interaktiven technischen Produkten zur Selbstverbesserung (beispielsweise Fitness-Armbänder, Schlafverbesserungs-Apps) spiegeln das steigende Interesse an technischer Unterstützung von Gesundheit und Wohlbefinden wider. Ein Grund hierfür ist sicherlich auch, dass die Beschäftigung mit den eigenen Defiziten und Veränderungswünschen durch den meist spielerischen Zugang der Produkte dieser Art weniger bedrohlich erscheint. Hinzu kommt, dass technische Begleiter (z.B. Smartphone-Apps) durch ihre alltägliche Verfügbarkeit unmittelbar beim Einüben positiver Routinen und bei der Sensibilisierung der Wahrnehmung von positiver Veränderung (relative Unterschiede/Verbesserungen) direkt im Alltag unterstützen können. Diese Potentiale lassen sich gut mit den Grundsätzen der der Systemischen Therapie und Lösungsorientierten Beratung verbinden.

Die Lösungsorientierte Beratung kann neue Perspektiven für mögliche Wege und Ressourcen zur Problemlösung eröffnen (Bamberger, S. 27 ff) und die technikgestützte Dokumentation kann hier eine bereichernde Ergänzung für Therapie/Beratung und Hausaufgaben an den Patienten/Klienten sein. Insbesondere für Kinder und Jugendliche könnte eine Ausführung von (eventuell als lästig empfundenen) Hausaufgaben im Zuge der Systemischen Beratung mit Hilfe von Apps oder anderen technischen Gadgets attraktiv sein und den Zugang in das systemische Denken erleichtern.

Es besteht allerdings eine Forschungslücke welche Bandbreite an Möglichkeiten der Einsatz interaktive technische Produkte (z.B. Apps) im Therapie- und Beratungskontext bietet. Besonders im Bereich der Systemischen Beratung ist dies noch größtenteils unerforscht. Interaktive technische Produkte bieten verschiedenste Einsatzmöglichkeiten und Funktionen (z.B. visuelle Darstellung, Erinnerungsfunktionen, Feedback) die eingesetzt werden könnten, um Therapie und Beratung zu unterstützen und zu bereichern. Hier ist allerdings zu klären, wie spezifische technische Möglichkeiten in diesem Kontext sinnvoll und angemessen eingesetzt werden könnten. Beispielsweise übertragen viele bestehende technische Interventionen zur Unterstützung von Verhaltensveränderung unterstützen (sogenannte "Behavioral Intervention Technologies") häufig gebräuchliche Trainings eins zu eins in ein technisches Medium, ohne den Facettenreichtum an technischen Möglichkeiten zur Unterstützung zu nutzen. Basierend auf der Annahme, dass der Ansatz der Systemischen Therapie und Lösungsorientierten Beratung vielversprechend ist, um eine facettenreiche, anreichernde und vor allem durch Technik sinnvolle Unterstützung umzusetzen, war es Zielsetzung des Projekts "Technik als Assistent", explorativ, für Kinder und Jugendliche geeignete Interventionen aus der Systemischen Beratung abzuleiten, welche sich potentiell in interaktive Produkte übertragen lassen.

## **Vorgehensweise**

In einem ersten Schritt wurde eine umfangreiche Literaturrecherche zu Interventionen der Systemischen Beratung durchgeführt, um Interventionen abzuleiten, die potentiell geeignet sind, um in interaktive, technische Produkte übertragen zu werden. Darauffolgend wurde in einer Diskussion mit Experten der Psychologie die finale Auswahl der Interventionen für die weiteren Schritte der Exploration getroffen.

Basierend auf der Extraktion von drei Ressourcen-Übungen wurde anhand dieser Übungen die Übertragbarkeit in ein technisches Produkt bzw. zu möglichen Darstellungsformen exemplarisch untersucht. Im Rahmen eines Gestaltungsworkshops wurde die Ausgestaltung der Übungen in Form von Papierprototypen und physischen Prototypen diskutiert und in Folge finalisiert. Im darauffolgenden Schritt wurden zwei der Übungen ausgewählt und in Einzelsitzungen mit interessierten Teilnehmern evaluiert. Die Evaluation nutzte sowohl Techniken aus der Psychologie (teilstrukturierte Interviews), als auch aus dem Bereich der Interaktionsdesignforschung, sogenannte "Think-aloud-protocols" (Rogers et al., 2011) und wurde von einer Psychologin durchgeführt, während eine zweite Psychologin als Beobachterin anwesend war, um Notizen zu machen. Mit Einwilligung der Teilnehmer wurden alle Evaluationseinheiten mit einem Tonbandgerät aufgezeichnet und transkribiert.

Parallel zu den weiter oben erläuterten Arbeitsschritten wurden weiterhin, basierend auf einer Masterarbeit zum Thema "Coaching und lösungsorientierte Beratung in Form interaktiver Produkte" (Garschke, 2016), im Rahmen einer weiteren Bachelor- und einer Masterarbeit (in Zusammenarbeit mit dem Fachbereich Medieninformatik LMU München) eine mobile Applikation (App) konzeptionalisiert und programmiert. Die App "Digitaler Coach" wurde entwickelt, um technische Umsetzungsmöglichkeiten und in weiterer Folge Interesse und Akzeptanz von technischen Hilfsmitteln im Bereich der lösungsorientierten Beratung zu explorieren.

## **Erkenntnisse**

## **Ableitung von geeigneten Interventionen**

Im Rahmen einer eingehenden Literaturrecherche, sowie darauf aufbauenden Expertendiskussionen (mit Experten der Psychologie und der Medieninformatik) wurde die Entscheidung getroffen, den Fokus im Rahmen dieses Projektes auf Ressourcenaktivierung und Ressourcenutilisierung zu legen. Grund für diese Entscheidung ist, dass Interventionen ausgewählt wurden, die von den Vorteilen die interaktive Technologien bieten (e.g., Mobilität) bestmöglich profitieren können.

Die Chancen der Übungen sind vor allem die Bewusstmachung und Einprägung der eigenen Ressourcen und die Förderung der Selbstwirksamkeit des Klienten. Dem Klienten wird durch die Ausführung der Übungen eine gestalterische Möglichkeit gegeben, seine Person als Gesamtkunstwerk von Ressourcen zu erleben bzw. den eigenen Ressourcen durch eine selbstwertdienliche Weise gewahr zu werden.

In der systemischen Beratung werden Klienten als die Experten ihres Lebens angesehen, welche über vielfältige Ressourcen verfügen. Diese Ressourcen können durch eine entsprechende Utilisierung eine Problemlösung ermöglichen. Ein erster Schritt ist somit die Identifizierung von Ressourcen, welche dem Klienten bei entsprechender Nutzung eine Verbesserung seiner Problematik erlauben. Dabei wird beim "Ressourcing" bzw. bei der "Ressourcensuche" nach kontextuellen Bedingungen im Bezugssystem des Klienten gesucht, welche (ansatzweise) bereits vorhanden sind und vom Klienten genutzt werden. Hierbei soll dem Klient die Einsicht gewährt werden, dass eine Befreiung von der Problemhypnose hin zur Lösungsorientierung mithilfe bereits bestehender individueller und kontextueller Gegebenheiten erfolgen kann. Ressourcen können als "Gegenspieler" (Bamberger, 2015, S. 60) der Probleme betrachtet werden. Eine Auswahl an möglichen Überbegriffen zu Ressourcen, sogenannten Ressourcen-Hotspots, sind in Abbildung 1 ersichtlich.

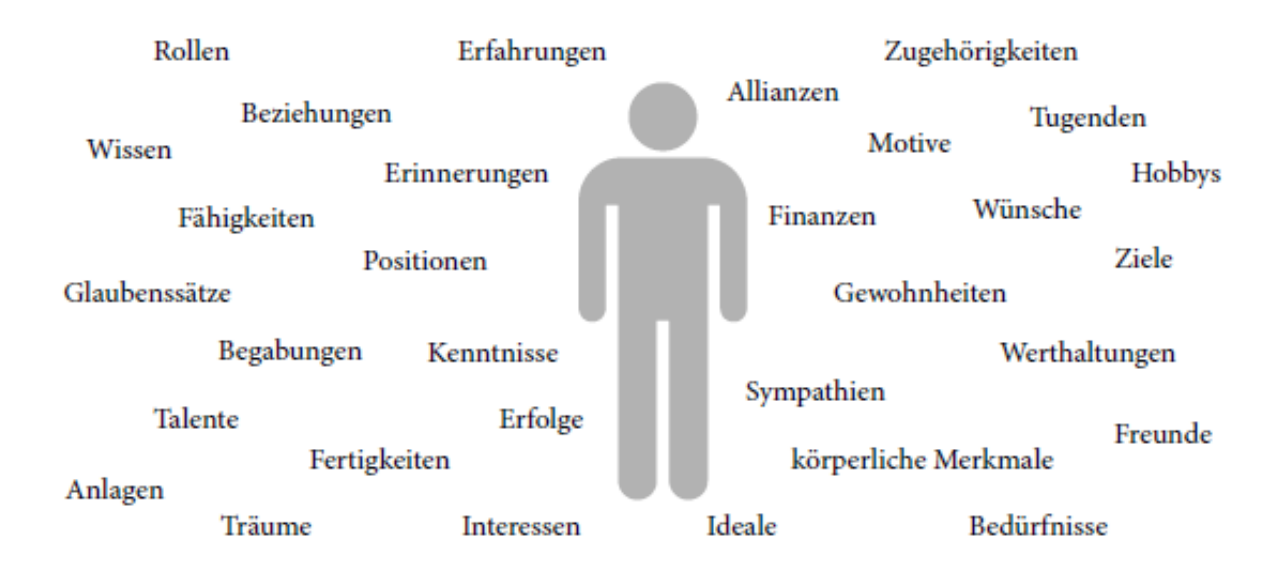

Abbildung 1: Ressourcen-Hotspots (Bamberger, 2015, S. 61)

## **Überblick über ausgewählte Übungen**

Die in Folge vorgestellten Übungen "Ressourcen-Patchwork" und "Ressourcen-Haus", sowie "Museum der Ressourcen" verfolgen das Ziel die Ressourcenaktivierung durch den Berater technisch zu unterstützen. Dem Klienten soll durch anschauliche Darstellungen der Ressourcen und kreative Anregungen erleichtert werden die eigenen Ressourcen zu explorieren und zu aktivieren.

Da die Ressourcenaktivierung in ihrer Funktion in der gesamten Beratung eine übergeordnete Stellung einnimmt, ist eine Ausführung prinzipiell in jedem Schritt der Beratung denkbar; sowohl während der Lösungsvision, -begleitung oder –evaluation. Dem Klienten bietet sich die Chance eine positive Perspektive auf seine Person und Umwelt zu erlangen. Zudem wird er zu einer kreativen Herangehensweise angeregt, was einen Perspektivenwechsel erleichtert. Da der Klient im Rahmen dieser Übung selbstschaffend seine Ressourcen ans Licht bringt, schafft er sich im Zuge dessen auch ein stabiles Fundament für die nachfolgenden systemischen Beratungsschritte auf welchem er weiter aufbauen kann.

Die Übungen wurden als Papierprototypen und physische Prototypen exploriert, um im darauffolgenden Schritt ihr Potential für eine technische Umsetzung zu untersuchen.

## **Ressourcen-Patchwork**

### **Zielstellung der Übung**

Der Klient soll auf eine anschauliche und greifbare Weise den Umfang und die Vielfalt seiner Ressourcen erarbeiten. Dies wird anhand eines Ressourcen-Kunstwerkes am Ende der Übung festgehalten. Hierbei wird dem Klienten durch vorgeschlagene Ressourcen-Hotspots und suggestive Symbole eine Stütze angeboten, von welchem er selbstständig weiter explorieren kann.

#### **Prototyp - Kartenset**

Das bereitgestellte Material umfasst 17 einseitig beschriebene Karten und 12 Karten mit Symbolen. Diese Karten sind jedoch beidseitig foliert und können somit auf der zweiten Seite beschriftet werden. Weiterhin stehen noch 36 leere Karten für die komplett eigenständige Beschriftung zur Verfügung. Benötigt werden darüber hinaus Folienstifte sowie ein fotografiefähiges Gerät.

Die vorgefertigten Beschriftungen der Karten sind eine Auswahl an Ressourcen-Hotspots (s. Bamberger, S. 61):

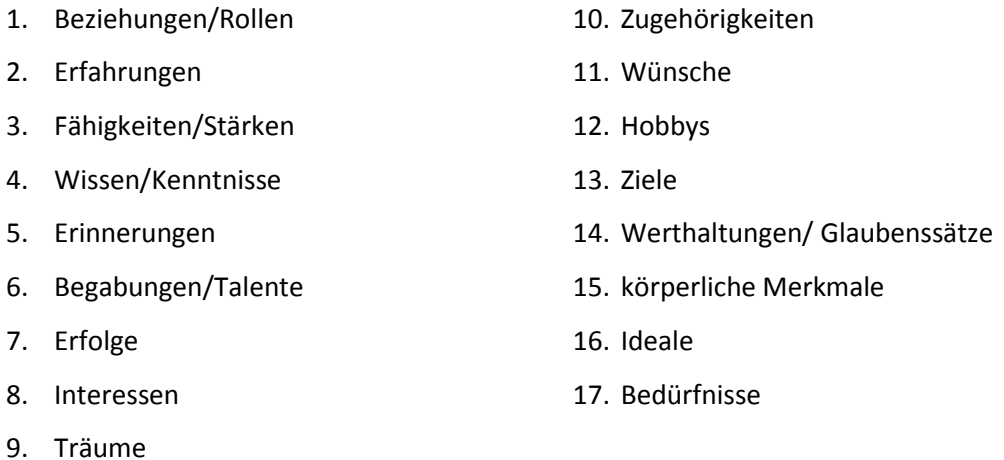

Die aufgedruckten Symbole sind eine Auswahl aus den Symbolen für die *Charakterstärken nach VIA Klassifikation (*VIA Institute on Character, 2017).

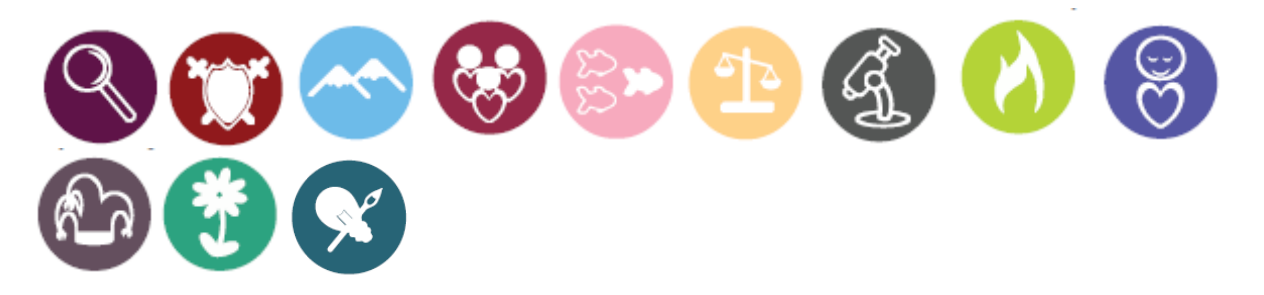

Abbildung 3: Symbole der Karten (VIA Institute on Character, 2017)

## **Mögliche Arten der Instruktion**

### *Instruktion durch Berater*

Die Instruktion kann im Wortgebrauch frei gewählt werden, sollte jedoch folgende Aspekte berücksichtigen:

 Das Ziel der Übung sollte dem Klienten vermittelt werden. Dies kann durch einleitende Worte wie bspw.:

*"Im Folgenden würde ich gerne mit Ihnen eine Art von spielerischem Brainstorming zu ihren persönlichen Ressourcen durchführen, welche Sie bereits nutzen oder auf welche Sie in Zukunft zurückgreifen können."*

- Dies ist auch in einer noch fantasievolleren Version mit Verweis auf eine "Schatzsuche" denkbar. *"Ich möchte Sie dazu einladen, dass wir uns im Folgenden auf eine Art "Schatzsuche" begeben und Ihren ganz persönlichen Schatz erkunden, nämlich alles was Sie bereits mitgebracht haben um eine Veränderung zu bewirken."*
- Die Funktion der Karten als Anregungsmaterial oder freie Fläche für eigene Ideen sollte erläutert werden. Karten mit Beschriftungen oder Symbolen können hierbei rückseitig beschriftet oder bemalt werden. Die Erläuterung könnte beispielsweise folgendermaßen formuliert werden:

"*Für diese Übung werde ich Ihnen insgesamt laminierte Karten zur Verfügung und Stifte zur Verfügung stellen. Wie Ihnen auffallen wird, sind einige der Karten bereits bedruckt. Diese Beschriftungen und Symbole sollen Ihnen als Anhaltspunkte für Ihre Ideenentwicklung dienen. Ihre ausgewählten Ressourcen finden wiederum auf leeren Karten oder auf der Rückseite der bereits bedruckten Karten Platz."*

 Die Aufgabe des Klienten ist zunächst eine Sammlung von Ressourcen in Schlagwörtern oder Symbolen auf den leeren Kartenseiten. Anschließend erfolgt die Komposition der Karten zu einem größeren Gesamtbild durch Anordnung entsprechend der eigenen Systematik. Die Aufforderung könnte hier lauten:

*"Ihre Aufgabe in dieser Übung wird es sein, alle Ressourcen, die wir im Folgenden zusammen erarbeiten, anhand von Schlagwörtern oder Symbolen auf den leeren Kartenseiten festzuhalten. Hierbei sind Sie vollkommen frei in der Gestaltung der Karten und Benennung der Ressourcen. Folgen Sie am besten Ihrer Intuition. Anschließend würde ich Sie bitten, alle gesammelten Karten derart anzuordnen, wie Sie es als sinnvoll erachten. Dabei ist das Ziel der Übung, ein größeres Bild bestehend aus Ihren Karten zu erschaffen – eben Ihr eigenes Ressourcen-Kunstwerk."*

- Die Übung kann auch variiert werden. Als mögliche Variation oder auch Hilfestellung kann ein Zentrum in Form einer Personenskizze oder wörtlich mit "Ich" markiert werden und die Ressourcenkarten frei um dieses Zentrum angeordnet werden.
- Bei Fertigstellung eines Gesamtbildes kann eine Fotografie gemacht und dem Klienten als Andenken mitgegeben werden.

### *Instruktion durch technisches Produkt*

Prinzipiell ist auch eine alleinige Ausführung der Übung durch den Klienten denkbar, wobei die Instruktion durch das technische Produkt vermittelt wird. Dabei findet er in folgenden Fragen Anleitung:

- Wann habe ich mich in letzter Zeit wohlgefühlt? Welche \_\_\_ haben mir dabei geholfen?
	- o Personen
	- o Aktivitäten/Hobbys
	- o Erlebnisse
	- o Techniken (z.B. Entspannungstechniken)
- Was habe ich in letzter Zeit erfolgreich gegen den Stress im Alltag getan?
- Gab es jemanden, der mir in letzter Zeit Unterstützung im Alltag gegeben hat? Wie ist es der Person gelungen?
- Was hat mir in früheren Krisen geholfen? Gab es bestimmte hilfreiche Techniken oder Sichtweisen?
- Wann war ich in letzter Zeit auf mich stolz und weshalb genau?
- Was sind Eigenschaften, die ich besonders an mir selbst schätze? Was kann ich besonders gut?

(angelehnt an Trösken & Grawe, 2002)

### **Verbindung mit Technik**

Eine Durchführung der Übung in Reaktion auf situationsspezifische Problembelastungen könnte eine selbstwirksamkeitsfördernde und lösungsorientierte Intervention im Alltag darstellen. In diesem Aspekt liegen unter anderem die Vorteile einer technischen Umsetzung, welche im Folgenden beschrieben und angeregt werden.

Die Umsetzung der diskutierten Übung könnte in technischer Form bspw. als Applikationsfeature umgesetzt werden. Dabei gebe es die Möglichkeit eines allgemeinen Ressourcing anhand der Anleitungsfragen (z.B. "Wann war ich in letzter Zeit auf mich stolz und weshalb genau?", siehe oben) oder eines auf situationsspezifische Bedingungen zugeschnittenen Ressourcing. Demnach ließe sich die Applikation an portable "Schatzkammer" mitnehmen und würde sowohl eine Übersicht über die erarbeiteten Ressourcen im Gesamtbild bieten als auch die Option einer gezielten Ressourcenutilisierung ("Welche meiner Ressourcen könnte mir im Moment besonders behilflich sein?"). Der Nutzer hätte die Fortschritte in seiner Ressourcensuche immer zur Verfügung. Zudem kann er die Suche zu beliebigen Zeitpunkten fortführen oder sich in belastenden Situationen auf seine Sammlung von Ressourcen ("Schatzkammer") zurück berufen und darin Unterstützung finden.

Die Möglichkeiten an kreativen Umsetzungen sind zahlreich. Vorstellbar wäre auch eine Art Ressourcen-Garten, wobei die Karten als Blumen dargestellt werden.

## **Ressourcen-Haus**

## **Zielstellung der Übung**

Der Klient soll auf eine anschauliche und greifbare Weise den Umfang und die Vielfalt seiner Ressourcen erarbeiten und festhalten. Hierbei wird ihm durch vorgeschlagene Ressourcen und Ressourcen-Hotspots einen Ausgangspunkt ermöglicht von welchem er selbstständig weiter explorieren kann. Ein konkretes Ziel der Übung ist der Bau eines Ressourcen-Hauses bestehend aus Bausteinen, welche die einzelnen Ressourcen repräsentieren.

## **Prototyp - Bausteinset**

Das bereitgestellte Material umfasst 17 einseitig beschriebene Holzbausteine mit rückseitiger Laminierung, welche ebenfalls beschriftet werden kann. Außerdem stehen noch weitere nicht beschriftete laminierte Holzbausteine (für die eigenständige Beschriftung) zur Verfügung. Benötigt werden darüber hinaus Folienstifte und ein fotografiefähiges Gerät.

Die Beschriftungen sind eine Auswahl an Ressourcen-Hotspots (s. Bamberger, S. 61):

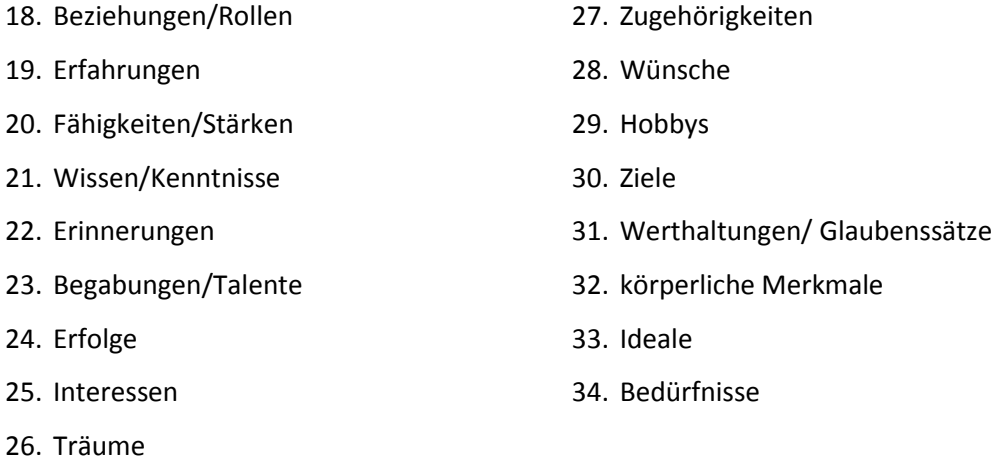

| Ziele            | Erfolge      | Träume                                | Wertenaltungen<br>Glaubenssätze |
|------------------|--------------|---------------------------------------|---------------------------------|
| Begaburgen/      | Interessen   | Fähigkeiten/                          | Bedürfnisse                     |
| Wissen/kentnisse | Erinnerungen | Beziehungen/                          | Wünsche                         |
| Ideale           |              | Zugehörigkeiten körperliche Merkinnik | Hobbys                          |
| Erfahrungen      |              |                                       |                                 |

Abbildung 4: beschriftete Ressourcen-Bausteine

### **Mögliche Arten der Instruktion**

Die Instruktion kann sowohl vom Berater als auch durch das technische Produkt erfolgen. Sie ist auf die gleiche Weise aufgebaut wie beim Ressourcen-Patchwork, wobei die Aufforderungen bezüglich der Beschriftung der laminierten Kärtchen durch eine Aufforderung bezüglich der Bausteine ersetzt werden soll. Weiterhin ist darauf zu achten den Hinweis zu geben, dass aus den Ressourcen ein Bauwerk gestaltet werden kann, aber nicht notwendigerweise gestaltet werden muss.

### **Verbindung mit Technik**

Eine erste Konzeptionsidee für eine korrespondierende Umsetzung der Übung als Applikation wird im Folgenden erläutert. In dieser exemplarischen virtuellen Version finden sich alle grundlegenden Elemente der Übung wieder, sodass es Bausteine mit der Möglichkeit zur Beschriftung, eine Fläche zur Bebauung und Anleitungen durch Fragen gibt. Um die Konzeption der Applikation deutlich zu machen, werden im Folgenden anhand der Bildschirmschrittfolgen zentrale Aspekte aufgegriffen und provisorisch mithilfe von Skizzen verbildlicht. Dabei handelt es sich lediglich um eine erste Überlegung für eine mögliche Umsetzung, welche der besseren Nachvollziehbarkeit der Grundidee dienen soll.

Ein Vorteil besteht in der Vielfalt der Optionen hinsichtlich Gestaltung und Variation. Folglich können mehrere "Bauprojekte" erstellt werden und die bereits erstellten Ressourcen-Bausteine werden in einem "Baukasten" gespeichert. Der Nutzer hat die Applikation immer dabei, sodass er nicht nur auf alte "Bauprojekte" zurückgreifen, sondern auch jederzeit neue erstellen kann. Ein weiterer Vorteil besteht darin, dass der Nutzer in schwierigen Situationen alte Bauprojekte als mentale Stütze heranziehen kann und somit gestärkt (durch die Darstellung der eigenen Ressourcen) an herausfordernde Situationen herangehen kann. Er zieht sich sozusagen für einen Moment in sein eigenes Haus der Ressourcen zurück, kann kurz zur Ruhe kommen, Kraft tanken, um dann gestärkt die Herausforderungen des Alltags zu meistern. Weiterhin bietet die Applikation Nutzern, mit anfänglichen Problemen bei der Ressourcensuche, die Möglichkeit ein Haus nicht komplett neu errichten zu müssen, sondern lediglich fertigzustellen. Dementsprechend gelingt es jeder Person sich ihr eigenes Haus zu erstellen, unabhängig von der Anzahl der zur Verfügung stehenden Ressourcen.

## **Konzeptidee zur technischen Umsetzung**

### *Startbildschirm*

Der Startbildschirm sollte dem Nutzer kurz die Funktion der Applikation erklären und dabei zu einer weiteren Nutzung anregen. Sinnvoll erscheint dementsprechend eine kurze Einleitung, wie in Abbildung 5 exemplarisch dargestellt.

#### *Willkommen!*

*Damit du dich hier auch ganz zuhause fühlen kannst, liegt es an dir als BauherrIn dein Eigenheim zu konzipieren. Und dieses sollte natürlich aus allem erbaut werden, was dir Unterstützung und Zuversicht gibt; von geliebten Personen bis hin zu wertgeschätzten Eigenschaften und materiellen Ressourcen. Warte es ab! Das ist wirklich eine ganze Menge an Baumaterial, was dir da zur Verfügung steht. Vielleicht möchtest du ja auch mehrere Bauprojekte verwirklichen.* 

Abbildung 5: Startbildschirm

*Fragen? Dann warten viele Antworten schon in den nächsten Schritten auf dich ...* 

An dieser Stelle ist ein erstes Tutorial für die Bedienung der Applikation angedacht.

## *Menü*

Das Menü der App beinhaltet mehrere aufrufbare Auswahlmöglichkeiten wie bspw. eine Übersicht auf bestehende Bauprojekte ("Bauprojekte") und Bausteine ("Baukasten"), die Erstellung eines neuen

Menü A Bauprojekte<br>(F) neues Bauprojekt<br>(F) Baukasten

### Abbildung 6: Menü

Bauprojektes ("neues Bauprojekt") und allgemeine Einstellungsoptionen ("Einstellungen").

### Menü> Bauprojekte

In dieser Option wird dem Nutzer eine Übersicht über seine bereits erstellen Bauprojekte angezeigt. Diese könnten entweder nach ihrem Erstellungsdatum benannt sein oder es könnte auch die Option geben, dass der Nutzer seine Bauprojekte selbst benennen kann.

## Menü> neues Bauprojekt

Diese Option führt zu einem Schritt-für-Schritt Prozess, um ein neues Bauprojekt zu beginnen. In den ersten Schritten zur Erstellung eines neuen Bauprojekts wird dem Nutzer die Möglichkeit gegeben, das neue Projekt zu benennen, ein Landschaftsdesign (z.B. Stadtlandschaft) für die weiterführenden Schritte zu wählen und sich zwischen einer leeren Startfläche oder teilweise schon bebauten Startfläche (in der Art eines Rohbaus) für den Bau zu entscheiden. Darüber hinaus kann vom Nutzer optional die Konzeptidee des Bauprojekts in einem leeren Textfeld beschrieben werden. Dies wäre ganz im Sinne einer situationsbezogenen Ressourcensuche und –utilisierung, wonach der Nutzer die Situation, welche ihm zum Bau bewogen hat, schriftlich festhält. Anschließend wird der Nutzer auf den Hauptbildschirm des Bauprojektes weitergeführt.

## Menü> neues Bauprojekt>Hauptbildschirm eines Bauprojektes

Der Hauptbildschirm eines Bauprojekts bildet entweder eine leere Grundfläche oder teilweise schon bebaute Grundfläche (in Abhängigkeit der zuvor getroffenen Auswahl) möglichst im Zentrum des Bildschirms ab. Dabei stehen Optionen wie Zoom, Allround-Drehung sowie allgemeine Konfigurationen (z.B. Verlassen des Bildschirms) zur Auswahl. Eine Bedienung mit zwei Fingern wäre entsprechend benutzerfreundlich. Für eine Arbeit mit der leeren Fläche bieten sich weitere Optionen in einem zusätzlichen Menüband an, welche die Möglichkeit zur Hinzufügung, Duplizierung und Entfernung von Bausteinen geben. Weiterhin ist ein Info-Button zur Aufrufung des Informationsfensters sinnvoll.

Die Bedienung dieses Bildschirmes erfolgt mithilfe von Touchscreen, sodass Bausteine durch Drag-and-Drop bewegt werden können.

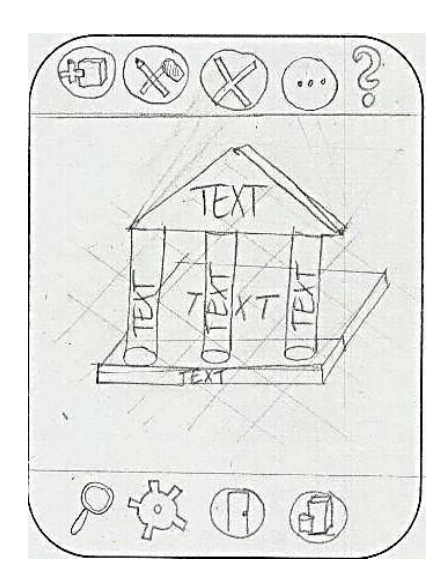

Abbildung 7: Bauprojekt

## Menü> neues Bauprojekt>Hauptbildschirm eines Bauprojektes>Erstellung eines neuen Bausteins oder Menü>Baukasten>Erstellung eines neuen Bausteins

Im Optionsmenü für Bausteine wird dem Nutzer die Möglichkeit gegeben, einen neuen Baustein zu kreieren oder einen bestehenden Baustein zu ändern. Hierbei können Form, Farbe und diverse sonstige Effekte ausgewählt werden. Weiterhin muss der Baustein beschriftet werden, um fortzufahren. Eine größere Darstellung des erstellten Bausteines wird in dreidimensionaler Darstellung und der Möglichkeit von zweiachsigen Drehungen im Zentrum abgebildet. Das Optionsmenü kann jederzeit während der Bearbeitung eines Bauprojekts oder innerhalb des Baukastens aufgerufen werden. Jeder erstelle Baustein wird im Baukasten gespeichert. Der Baustein im Optionsmenü kann mithilfe von Drag-and-Drop in ein Bauprojekt gezogen werden und dort entsprechend an eine beliebige Stelle platziert werden.

Ţ.  $Unike$ tarbe  $(15)$ Ettelte TEXT Speichen TEXT Bautagh Notre lext extreben Bauproich

Abbildung 8: Optionsmenü

Menü> neues Bauprojekt>Hauptbildschirm eines Bauprojektes>Information (?) im Bauprojekt In der Informationsoption wird eine generelle Hilfestellung für die Bebauung gegeben. Demnach kann ein Text wie bspw. der Folgende eingeblendet werde:

*Als Architekt kannst du dir zunächst Folgendes überlegen:* 

- *Woraus besteht das Fundament meines Hauses, d.h. worauf baut sich das meiste auf? Was hat sich als besonders stabil und grundlegend erwiesen?*
- *Welche Ressourcen sind meine Stützbalken/Säulen? Worin finde ich Unterstützung und Halt?*
- *Welche Ressourcen sind besonders von außen als Fassade einsehbar? Für welche Eigenschaften bekomme ich des Öfteren Komplemente? Welche Aspekte zeige ich gerne anderen Personen in meiner Umgebung?*
- *Was ist mein sicheres Dach über dem Kopf? Was beschützt mich und gibt mir Sicherheit? Was hilft mir Gefahren und Bedrohungen abzuwehren?*

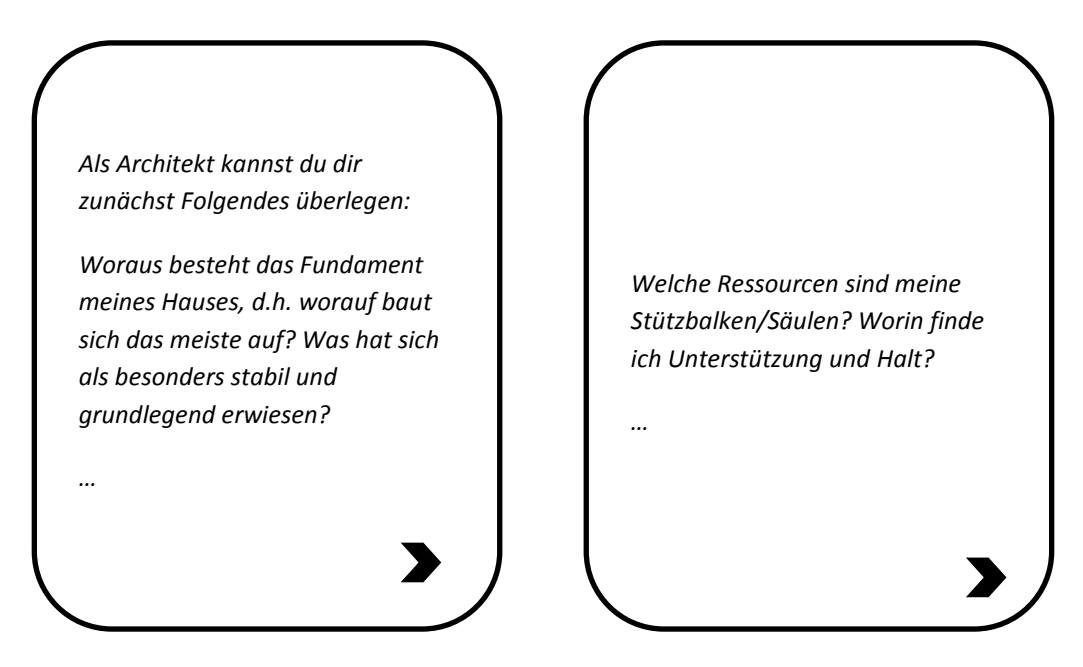

Abbildung 9: Hilfestellung zur Ressourcensuche

Menü>Baukasten oder Menü> neues Bauprojekt>Hauptbildschirm eines Bauprojektes>Baukasten Hinter dieser Option, welche u.a. direkt im Hauptmenü aufrufbar ist, verbirgt sich eine Sammlung aller erstellten Bausteine. Damit hat der Nutzer auch bei neuen Bauprojekten die Möglichkeit alte Bausteine zu verwenden.

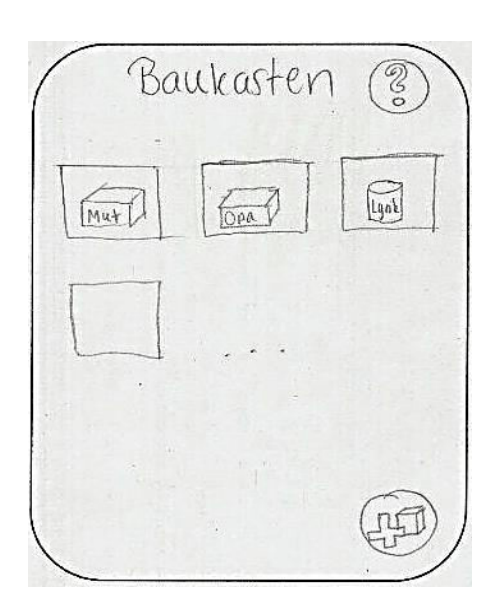

## Abbildung 10: Baukasten

## Baukasten>Information (?)

Der Info-Button im Baukasten soll zu einer angeleiteten Ressourcensuche führen. Hier wird eine Hilfestellung zur Beschriftung/Benennung der Bausteine mit den eigenen Ressourcen gegeben. Dies erfolgt in Text-Form, wie in etwa:

*Jeder deiner Bausteine ist einzigartig und auf dich zugeschnitten. Schließlich willst du ja dein persönliches* Ressourcen-Haus *bauen, welches dir als Zuflucht dienen kann. Einen Baustein zu finden, kann besonders anfangs gar nicht so einfach sein! Deswegen helfen dir ja vielleicht die Antworten auf folgende Fragen weiter:* 

- *Wann habe ich mich in letzter Zeit wohlgefühlt? Welche \_\_\_ haben mir dabei geholfen?* 
	- o *Personen*
	- o *Aktivitäten/Hobbys*
	- o *Erlebnisse*
	- o *Techniken (z.B. Entspannungstechniken)*
- *Was habe ich in letzter Zeit erfolgreich gegen den Stress im Alltag getan?*
- *Gab es jemanden, der mir in letzter Zeit Unterstützung im Alltag gegeben hat? Wie ist es der Person gelungen?*
- *Was hat mir in früheren Krisen geholfen? Gab es bestimmte hilfreiche Techniken oder Sichtweisen?*
- *Wann war ich in letzter Zeit auf mich stolz und weshalb genau?*
- *Was sind Eigenschaften, die ich besonders an mir selbst schätze? Was kann ich besonders gut?*

*Alles was dir auf diese Fragen eingefallen ist, eignet sich wunderbar für Bausteine! Probiere es am Besten gleich aus!* 

Überlegenswert wäre die Möglichkeit, dass der Nutzer jederzeit zur Erstellung eines Bausteines wechseln kann und im Anschluss an die gleiche Stelle im Informationsbildschirm zurückgelangt. Damit kann der Nutzer seine Antworten bzw. Ideen sofort notieren, anstatt sie sich merken zu müssen.

## **Museum der Ressourcen**

## **Zielstellung der Übung**

Der Klient soll auf eine anschauliche Weise die Vielfalt und Besonderheit seiner Ressourcen erarbeiten und imaginativ/bildhaft im Bau eines Museums festhalten. Der Klient wird zum Architekt für sein ganz persönlichen Museum. Dieses Museum kann nach seinem Geschmack eigenrichtet werden. Die Ausstellungsobjekte sind dabei Exemplare aus dem eigenen "Schatz": viele gute Erinnerungen, Charakterstärken, wichtige Personen und evtl. sogar echte Besitztümer.

Die Übung kombiniert verschiedene systemische Interventionen wie die Ressourcenaktivierung, Externalisierung, Einnahme einer Metaperspektive und Lösungsfokussierung. Der Klient kann sich hierbei als sich selbst wertschätzend und selbstwirksam erfahren. Schlüsselfunktionen dieser Intervention ist die bewusste Distanzierung des Klienten von seinem Problem und Problemerleben, wonach eine Verschiebung des Problems von Innen nach Außen bewirkt werden soll. Dies ebnet den Weg für eine neue Perspektive und zielvisionäre Neuorientierung vom Problem weg und hin zur Lösung (Bamberger, S. 89 ff.)

Diese Übung wurde nicht als Prototyp umgesetzt sondern nur in einer Expertendiskussion grob konzeptionalisiert.

Da die Übung einen starken imaginativen Charakter hat, hängt ihr Potential stark von der Visualisierungsund Imaginationsfähigkeit und des Klienten ab. Damit eignet sie sich vor allem für eine technische Applikation. Diese könnte zunächst einen Ausstellungsraum zur Bestückung zur Verfügung stellen und eine Auswahl an Objekten anbieten. Das Gebäude ließe sich durch Hinzufügung von zusätzlichen Ausstellungsräumen vergrößern und das Angebot an Artefakten durch eigene Modellierungsoptionen erweitern. Eine Applikation könnte sich darüber hinaus einer 360° Darstellung der Räumlichkeiten des Museums bedienen und die Nutzererfahrung bereichern. In Analogie zu einem Museum ist auch eine Schatzkammer denkbar.

#### **Erweiterungsidee**

Eine Erweiterung der Übung könnte darin bestehen, dass der Klient auch den Berater zu einem Rundgang einlädt und ihn teilhaben lässt. Des Weiteren kann im Anschluss auch noch ein Verweis auf einen evtl. noch leer stehenden Gebäudeteilt gegeben werden, welche mit den Objekten bestückt werden soll, die sich als Wünsche und Ziele für die Zukunft manifestieren. Dies leitet den Klienten zu einer aktiven Imagination der Zukunftsvision an.

## **Evaluation**

Für die Evaluation (N=4) wurden die zwei Übungen "Ressourcen-Patchwork" und "Ressourcen-Haus" ausgewählt. Die Teilnehmer haben sich freiwillig, aus persönlichem Interesse bereit erklärt an der Evaluation teilzunehmen. Nach einer kurzen Begrüßung und einer Vorstellung worum es konkret gehen wird, wurden den Teilnehmern die Übungen vorgestellt. Parallel wurden sie gebeten ihre Gedanken zu verbalisieren. Nach der Vorstellung (inklusive der Möglichkeit die Übungen auszuprobieren) wurde ein teilstrukturiertes Interview durchgeführt. Die Evaluationssitzungen wurden, mit Einverständnis der Teilnehmer, mit einem Tonbandgerät aufgezeichnet. Die Aufzeichnungen wurden transkribiert und nach der qualitativen Inhaltsanalyse von Mayring analysiert. Die drei Themenblöcke die sich durch die Analyse herauskristallisiert haben, werden im folgenden Abschnitt vorgestellt.

### **Einsichten/Hilfreiche Unterstützung**

Ein Vorteil beider Übungen der sich bei allen Teilnehmern gezeigt hat, ist dass sie **hilfreiche Unterstützung** bei der **strukturierten Reflektion** über eine (Problem)situation und mögliche Wege (bzw. Ressourcen) diese zu verbessern bietet.

*";…Ϳ durch die Übung festgestellt, dass das Problem auf verschiedenen Ebenen stattfindet und dass es verschiedene Einflussfaktoren gibt, die mich bestärken, situative und personelle Einflussfaktoren gibt. Und zusätzlich auch noch Stärken die auch mit meiner Persönlichkeit zusammenhängen. Und gerade wenn ich ein Problem lösen möchte gibt es dann ein Zusammenspiel von allen dreien Einflussfaktoren. Es hat gut geholfen Struktur rein zu bringen. Meine Aufgabe war ja etwas zu bauen, also ich musste die Steine ja in irgendeine Form bringen*  *und dass hat mich dann dazu angeregt über die Struktur nachzudenken. Die Frage: Wie könnte ich denn meine Steine ordnen?" (P1)* 

Es zeigte sich außerdem keine klare Präferenz für eine bestimmte Übung, sondern die Präferenzen waren für die unterschiedlichen Teilnehmer verschieden.

### **Wohlbefinden / Spaß**

Die Teilnehmer haben die Übungen größtenteils nicht im klassischen Sinne als spaßig eingeschätzt. Es wurde allerdings aufgezeigt, dass die Erfahrungen die mit den Übungen gemacht wurden zu mehr Wohlbefinden führen (können).

*"Ich fand die Übung - mir geht es schon so ein bisschen besser jetzt nach der Übung, einfach affektiv, weil dieser Konflikt eben gerade sehr aktuell ist." (P2)* 

*"Die Übung ist sehr angenehm um einen Einstieg in die Problemsituation zu bekommen, sehr positiv; hat ein bisschen mein eigenes Blickfeld erweitert, also so ein bisschen in verschiedene Richtungen und Perspektiven denken, und das glaube ich verändert auch so ein bisschen die Perspektive zu meinem Problem, zu einer lösungsorientierteren, kann ich mir schon vorstellen." (P2)* 

## **Technische Umsetzung**

Die Teilnehmer waren einer technischen Umsetzung als Bereicherung der Beratung gegenüber offen und haben sie tendenziell als positiv bewertet. Auch die Mobilität einer Applikation und der Zeitfaktor, also das man auch zwischendurch weitere Ressourcen explorieren kann, wurden als positive Aspekte hervorgehoben. Es zeigte sich allerdings auch Unsicherheit darüber, ob langanhaltendes Interesse an so einer Umsetzung da wäre. Auch der Wunsch nach alternativen Darstellungsformen wurde angeführt.

*"Ich würde sie mir wahrscheinlich aus Neugierde installieren und ein bisschen rum spielen, weiß aber nicht ob sie sich dauerhaft durchsetzen oder dauerhaft halten würde, weil ich Apps ausmiste für Speicherplatz ;…Ϳ." (P3)* 

"(...) dass man vor allem gerade Kinder dann auch durch so eine App dazu bekommt *mitzumachen, die sind vielleicht auch ganz nett ist oder so. Genau, also für Kinder kann ich mir sowas als sehr sinnvoll vorstellen (…Ϳ Aber es würde nicht die Beratung ersetzen. (...) der Transfer ist wesentlich aus meiner Sicht." (P2)* 

*"Bei der App würde ich es mir richtig cool vorstellen können, dass du vielleicht in der Sonne spazieren gehst und auf einmal merkst, das gibt mir viel und dann kannst du es direkt festhalten in dieser App. Aus meiner Sicht hat das Ganze ein Riesenpotential." (P2)* 

*"Wenn man jemand sich darauf einlässt, der glaubt dass das für ihn auch das richtige Medium ist, dann glaube ich ist das sicher ein sehr schön spielerisches Modell, wo man auch durch die Individualisierungen das Gefühl hat man hat was für sich gemacht und dadurch das man es bei sich trägt und immer wieder drauf schauen kann ist es - so das Konzept finde ich sehr schön." (P1)* 

*"Ich würde eine Mind Map bevorzugen, wo ich eine klarere Strukturierung haben kann und wo ich alle Sachen auf einen Blick sehen würde. Aber ich glaube, dass wenn jemand so ein bisschen spielerischer veranlagt ist, dass es dann gut ankommt." (P2)* 

## **Konzeption einer App: Digitaler Coach**

Um die realen Umsetzungsmöglichkeiten der technischen Umsetzung einer Applikation zur lösungsorientierten Beratung, sowie Interesse, Akzeptanz und Potential auf Nutzerseite zu explorieren, wurde weiterhin (in einer Kooperation mit dem Fachbereich Medieninformatik, LMU) im Rahmen von zwei Masterarbeiten eine App gestaltet und programmiert. Die App ist unter folgendem Link zu finden:

## <https://play.google.com/store/apps/details?id=com.digitalcoach.lammel.lob&hl=de>

Das Konzept der mobilen Applikation basiert auf einer Masterarbeit zum Thema "Coaching und lösungsorientierte Beratung in Form interaktiver Produkte" (Garschke, 2016).

Die App ist in verschiedene Level gegliedert (siehe Abbildung). Außerdem wurde ein Begrüßungs- bzw. Vorstellungsvideo erstellt, welches man zu Beginn ansehen kann. Die Evaluation der App läuft noch, aber es wurde bereits eine Bewertung im Google Play Store hinterlassen, die die App als sehr hilfreich bewertet hat.

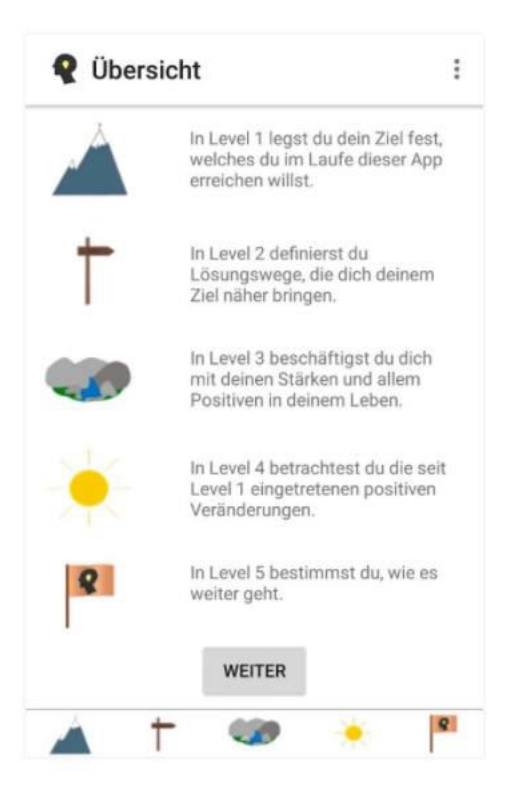

Abbildung 11: Level der App "Digitaler Coach"

## **Zusammenfassung**

Im Rahmen unserer Forschungstätigkeit haben wir Interventionen ausgewählt, welche potentiell geeignet wären, um sich in technische Produkte übertragen zu lassen, um hierdurch vor allem für Kinder und Jugendliche die systemische Beratung positiv zu bereichern. Nach der Auswahl wurden Konzepte, Papier- sowie physische Prototypen für die Interventionen entwickelt. Diese Prototypen wurden in Hinblick auf das Nutzererlebnis, sowie mit einem Fokus auf die technische Realisierbarkeit evaluiert. Parallel wurde eine mobile Applikation konzeptionalisiert, welche sich aktuell in der Evaluationsphase befindet.

Die Ergebnisse unserer Arbeit zeigen auf, dass die technische Umsetzung von Interventionen aus der lösungsorientierten Beratung großes Potential besitzt und das Interesse von potentiellen Nutzern weckt. Insbesondere die mobile Verfügbarkeit im Alltag, sowie die Unterstützung direkt in einer herausfordernden Situation werden als positiv eingeschätzt. Es ist allerdings aus unserer Sicht noch tiefergehende Forschung notwendig, um spezifischere Gestaltungsmerkmale für eine sinnvolle und hilfreiche technische Umsetzung lösungsorientierter Interventionen (sowohl aus Nutzer- als auch aus Beratersicht) zu entwickeln.

## **Referenzen**

Bamberger, G. G. (2015). Lösungsorientierte Beratung: Praxishandbuch (5., überarb. Aufl.). Weinheim: Beltz.

Garschke, C. (2016). Coaching und lösungsorientierte Beratung in Form interaktiver Produkte, Department Psychologie, LMU München.

Rogers, Y., Sharp, H., & Preece, J. (2011). Interaction design: beyond human-computer interaction. John Wiley & Sons.

Trösken, A., & Grawe, K. (2002). Das Berner Ressourceninventar. Konstruktion und Validierung zweier Instrumente zur Erfassung von Patientenressourcen für die klinische Forschung und Praxis. Unveröffentlichte Dissertation, Universität Bern: Institut für Psychologie.

VIA Institute on Character. (2017). Character Strengths, Character Building Experts: VIA Character. Abgerufen von https://www.viacharacter.org/